## **Technikum informatyczne klasa 3T – Projektowanie aplikacji internetowych**

- 1. Proszę zapoznać się z funkcjami JavaScript pozwalającymi tworzyć nowe elementy na stronie www:
	- a. createElement() tworzy nowy element html szczegółowe informacje: <https://developer.mozilla.org/pl/docs/Web/API/Document/createElement> oraz: [https://www.w3schools.com/js/js\\_htmldom\\_document.asp](https://www.w3schools.com/js/js_htmldom_document.asp)
	- b. addElement() dodaje element do drzewa DOM danego elementu <https://developer.mozilla.org/pl/docs/Web/API/Element/appendChild> oraz: [https://www.w3schools.com/js/js\\_htmldom\\_document.asp](https://www.w3schools.com/js/js_htmldom_document.asp)
	- c. removeChild () usuwa element z drzewa DOM danego elementu szczegóły: <https://developer.mozilla.org/pl/docs/Web/API/Element/removeChild> oraz: [https://www.w3schools.com/js/js\\_htmldom\\_document.asp](https://www.w3schools.com/js/js_htmldom_document.asp)
- 2. Wykorzystując stronę utworzoną na przedmiocie witryny i aplikacje internetowe dodaj skrypt w js, który będzie uruchomiany po naciśnięciu przycisku:

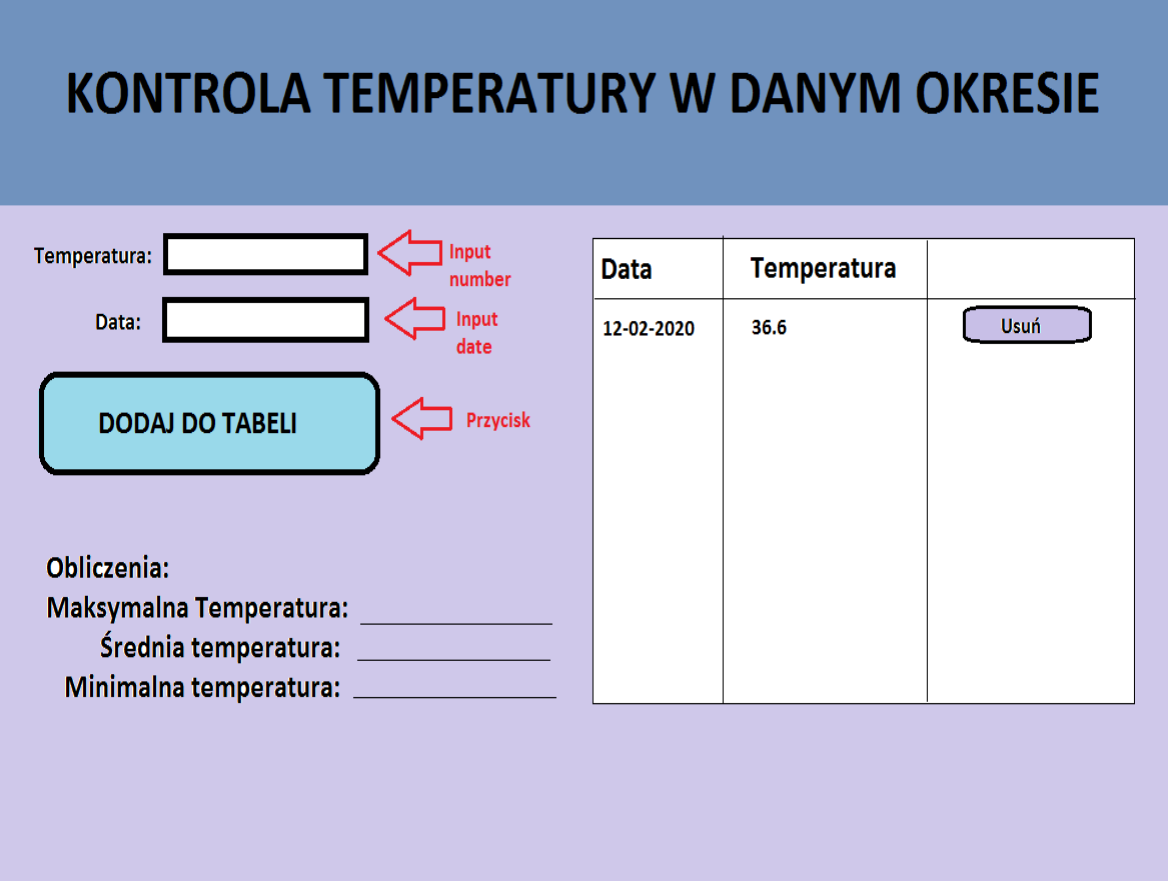

- a. Sprawdzi czy pola formularza nie są puste (opcjonalnie)
- b. Doda do tabeli kolejny wiersz zawierający dane z formularza
- c. Obliczy średnią, maksymalną i minimalną temperaturę i wynik wyświetli pod tabelą w elemencie o id="wynik" (opcjonalnie)
- d. W każdym wierszu tabelki doda przycisk "Usuń"
- e. Przycisk usuń będzie uruchamiał skrypt js, który usunie dany wiersz z tabelki i na nowo przeliczy średnią, maksymalną i minimalną temperaturę i wynik wyświetli pod tabelą w elemencie o id="wynik" (opcjonalnie trochę trudniejsze dla ambitnych)